# **DA-STATS**

#### Introduction

Shan E Ahmed Raza Department of Computer Science University of Warwick shan.raza@warwick.ac.uk

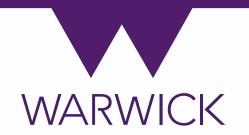

#### DASTATS – Teaching Team

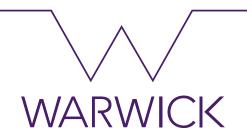

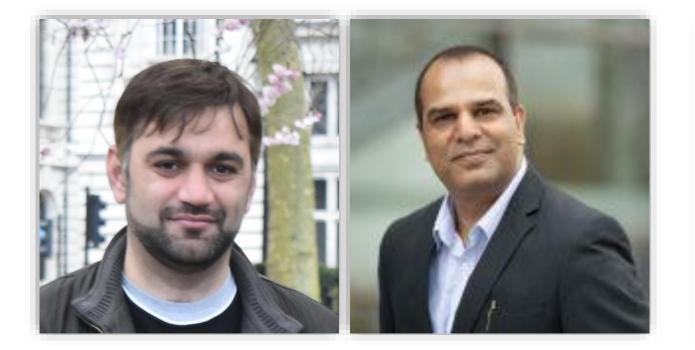

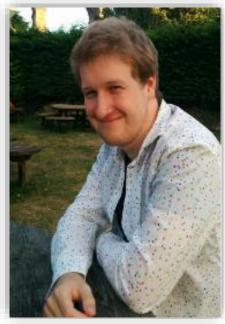

Shan E Ahmed Raza

Fayyaz Minhas

**Richard Kirk** 

Introduction

### About Me

- PhD (Computer Science)
  - → University of Warwick 2011-2014
  - → Supervisor(s): Professor Nasir Rajpoot and Dr John Clarkson
- Research Fellow
  - → University of Warwick 2014 2017
- Postdoctoral Fellow
  - → The Institute of Cancer Research 2017 2019
- Assistant Professor
  - → Computer Science, University of Warwick 2019 -
- Research Interests
  - → Computational Pathology
  - → Multi-Channel and Multi-Model Image Analysis
  - → Deep Learning and Pattern Recognition

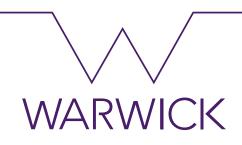

warwick.ac.uk/searaza

#### Course Outline

- Introduction To Python.
- Introduction To Descriptive And Predictive Techniques.
- Data Visualisation And Reporting Techniques.
- Probability And Bayes Theorem
- Sampling From Univariate Distributions.
- Concepts Of Multivariate Analysis.
- Linear Regression.
- Application Of Data Analysis Requirements In Work.
- Appreciate Of Limitations Of Traditional Analysis.

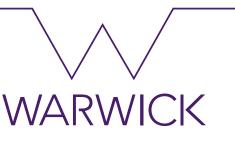

#### warwick.ac.uk/searaza

# **DA-STATS**

#### Topic 01: Introduction to Python

Shan E Ahmed Raza Department of Computer Science University of Warwick shan.raza@warwick.ac.uk

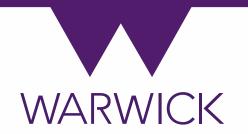

#### Introduction to Python

- Python is an interpreted, interactive and object-oriented language
- C/C++/Java libraries but find the usual write, compile, test, re-compile cycle is too slow
- Extensible
- very-high-level language
- statement grouping done by indentation
- Supports all Operating Systems
  - →Windows, Mac and Unix

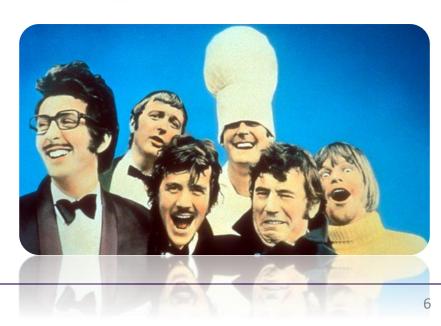

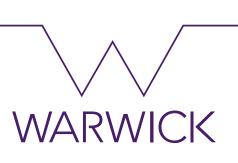

#### Python - installation

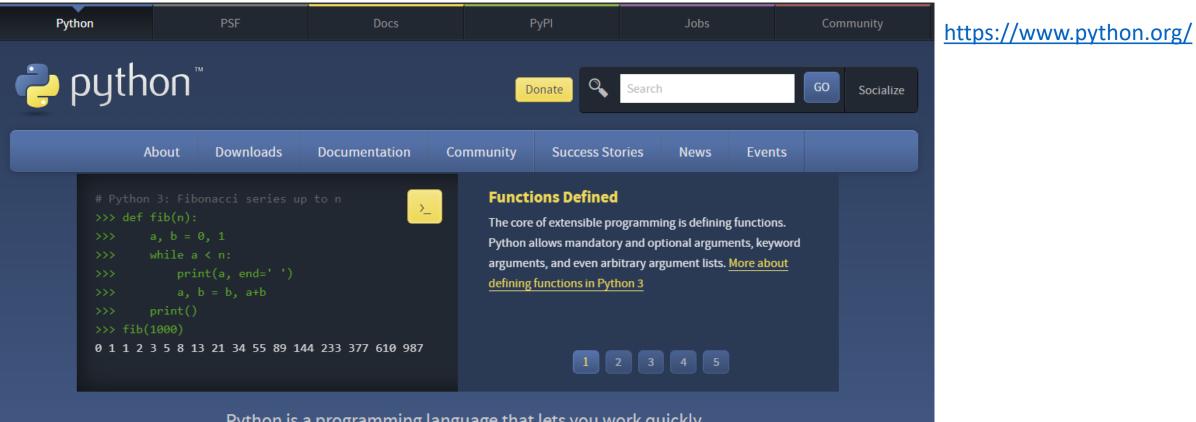

Python is a programming language that lets you work quickly and integrate systems more effectively. <u>>>>> Learn More</u>

WARWICK

#### Anaconda - installation

🔵 ANACONDA

Products 
Pricing Solutions

Resources 🔻 🛛 Blog

Get Started

#### WARWICK https://www.anaconda.com/

#### Individual Edition

#### Your data science toolkit

With over 20 million users worldwide, the open-source Individual Edition (Distribution) is the easiest way to perform Python/R data science and machine learning on a single machine. Developed for solo practitioners, it is the toolkit that equips you to work with thousands of open-source packages and libraries.

#### Open Source

Anaconda Individual Edition is the world's most popular Python distribution platform with over 20 million users worldwide. You can trust in our long-term commitment to supporting the Anaconda open-source ecosystem, the platform of choice for Python data science.

Company -

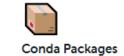

Search our cloud-based repository to find and install over 7,500 data science and machine learning packages. With the conda-install command, you can start using thousands of open-source Conda, R, Python and many other packages.

#### Manage Environments

Individual Edition is an open source, flexible solution that provides the utilities to build, distribute, install, update, and manage software in a cross-platform manner. Conda makes it easy to manage multiple data environments that can be maintained and run separately without interference from each other.

#### Download

### pypi – pip install

| numpy 1.23.5                     | ✓ Latest version                                                                                                    |
|----------------------------------|----------------------------------------------------------------------------------------------------|
| pip install numpy 🕒              | Released: Nov 20, 2022                                                                                                    |
| NumPy is the fundamental package | for array computing with Python.                                                                                                    |
| Navigation                       | Project description                                                                                                    |
| ■ Project description            | It provides:                                                                                                    |
| 3 Release history                | a powerful N-dimensional array object                                                                                                    |
| 🛓 Download files                 | <ul> <li>sophisticated (broadcasting) functions</li> <li>tools for integrating C/C++ and Fortran code</li> <li>useful linear algebra, Fourier transform, and random number capabilities</li> </ul> |
| Project links                    | <ul> <li>and much more</li> <li>Besides its obvious scientific uses, NumPy can also be used as an efficient multi-dimensional container of generic</li> </ul>                                      |
| A Homepage                       | data. Arbitrary data-types can be defined. This allows NumPy to seamlessly and speedily integrate with a wide variety                                                                              |
| Download                         | of databases.                                                                                                    |
| 🟦 Bug Tracker                    | All NumPy wheels distributed on PyPI are BSD licensed.                                                                                                    |
| Documentation                    | NumPy requires pytest and hypothesis. Tests can then be run after installation with:                                                                                                    |
| Source Code                      | nuther a limest sumply test()!                                                                                                    |

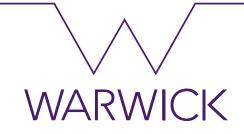

#### https://pypi.org/project/numpy/

#### What is NumPy?

NumPy is the fundamental package for scientific computing in Python. It is a Python library that provides a multidimensional array object, various derived objects (such as masked arrays and matrices), and an assortment of routines for fast operations on arrays, including mathematical, logical, shape manipulation, sorting, selecting, I/O, discrete Fourier transforms, basic linear algebra, basic statistical operations, random simulation and much more.

At the core of the NumPy package, is the *ndarray* object. This encapsulates *n*-dimensional arrays of homogeneous data types, with many operations being performed in compiled code for performance.

### Editors/IDE

| 🖿 djtp_first_steps > 🖿 polls > 🙀 tests.py >                                                                                                    | 🔄 Polls 🔻 🕨 🌞 🛞 🚳 👯 😫 🔍               |
|----------------------------------------------------------------------------------------------------|---------------------------------------|
| 🔒 tests.py 🗵                                                                                                    |                                       |
| 20       """         21       response = self.client.get(reverse('polls:index'))         22       self.assertEqual(response.status_code, 200)         23       self.assertContains(response, "No polls are available.")         24       ssertfQuerysetEqual(response.context['latest_question_list'], [])         25       self.test                                                                                                    | и<br>                                 |
| 26       m test_index_view_with_a_future_question (self)       QuestionViewTests         27       def te m test_index_view_with_a_past_question (self)       QuestionViewTests         28       0       m test_index_view_with_future_question_and_past_question         29       0u       m test_index_view_with_future_question_and_past_question         30       in       m test_index_view_with_no_questions (self)       QuestionViewTests         31       m test_index_view_with_two_past_questions (self)       QuestionViewTests         32       cr fl_testMethodDoc       TestCase         33       ref_testMethodDoc       TestCase         34       se m countTestCases (self)       TestCase         36 |                                       |
| <pre>38 39 def test_index_view_with_a_future_question(self): 40  41 Questions with a pub_date in the future should not be displayed on 42 the index page. 43  44 create_question(question_text="Future question.", days=30) 45 response = self.client.get(reverse('polls:index')) 46 self.assertContains(response, "No polls are available.", 47 status_code=200) 48 extra self.assertQuerysetEqual(response.context['latest_question_list'], []) 41 42 43 44 44 44 44 44 44 44 44 44 44 44 44</pre>                                                                                                    |                                       |
| 49       def test_index_view_with_future_question_and_past_question(self):         51       """         52       Even if both past and future questions exist, only past questions         53       should be displayed.         """       """         54       """         55       create_question(question_text="Past question.", days=-30)         56       create_question(question_text="Future question.", days=-30)         57       response = self.client.get(reverse('polls:index'))         58       self.assertQuerysetEqual(         59       [' <question: past="" question_list'],<="" td="">         60       ['<question: past="" question.="">']</question:></question:>                            |                                       |
| 62<br>63                                                                                                    |                                       |
| Statement seems to have no effect. Unresolved attribute reference 'test' for class 'QuestionViewTests'.                                                                                                    | 25:18 LF¢ UTF-8¢ Git: master¢ 🚡 🖶 💵 1 |

#### PyCharm Visual Studio Spyder

•

•

•

WARWICK

#### Jupyter Notebooks

| CO Welcome To Colaborato<br>File Edit View Insert Run                                                       |                                                                                                    | WARW |
|----------------------------------------------------------------------------------------------------|----------------------------------------------------------------------------------------------------|------|
| Table of contents                                                                                           | × + Code + Text A Copy to Drive                                                                                                    |      |
| <ul> <li>Getting started</li> <li>Data science</li> <li>Machine learning</li> <li>More Resources</li> </ul> | CO What is Colaboratory?<br>Colaboratory, or "Colab" for short, allows you to write and execute Python in your browser, with                                                                                                    |      |
| Machine Learning Examples                                                                                   | <ul> <li>Zero configuration required</li> <li>Free access to GPUs</li> <li>Easy sharing</li> </ul>                                                                                                    |      |
|                                                                                                    | Whether you're a student, a data scientist or an AI researcher, Colab can make your work easier. Watch Introduction to Colab to learn more, or just get started below!                                                                               |      |
|                                                                                                    | - Getting started                                                                                                    |      |
|                                                                                                    | The document you are reading is not a static web page, but an interactive environment called a <b>Colab notebook</b> that lets you write and execute code.                                                                                           |      |
|                                                                                                    | For example, here is a <b>code cell</b> with a short Python script that computes a value, stores it in a variable, and prints the result:                                                                                                    |      |
|                                                                                                    | <pre>[ ] seconds_in_a_day = 24 * 60 * 60<br/>seconds_in_a_day</pre>                                                                                                    |      |
|                                                                                                    | 86400<br>To execute the code in the above cell, select it with a click and then either press the play button to the left of the code, or use the keyboard<br>shortcut "Command/Ctrl+Enter". To edit the code, just click the cell and start editing. |      |
|                                                                                                    | Variables that you define in one cell can later be used in other cells:                                                                                                    |      |
|                                                                                                    | <pre>seconds_in_a_week = 7 * seconds_in_a_day seconds_in_a_week</pre>                                                                                                    |      |
|                                                                                                    | 604800                                                                                                    |      |

#### Python Version

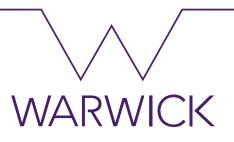

#### Type python in terminal or command prompt

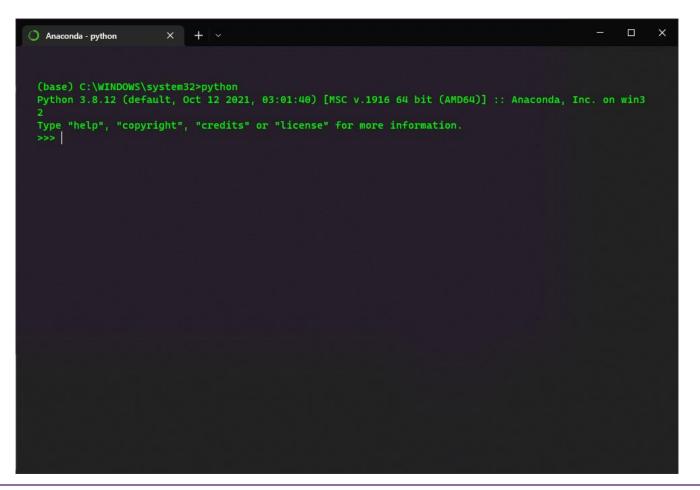

#### Basic Syntax

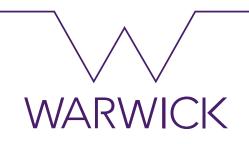

- Python looks like many other modern programming languages such as C, Java, PHP and Perl.
- There are no semi-colons at the end of lines.
- the operators +, -, \* and / work just like in most other languages
- parentheses "(())" & Indentation can be used for grouping
- Comments in Python start with the hash character, #, and extend to the end of the physical line.

https://github.com/shaneahmed/StatswithPython/blob/main/Introduction%20to%20Python.ipynb

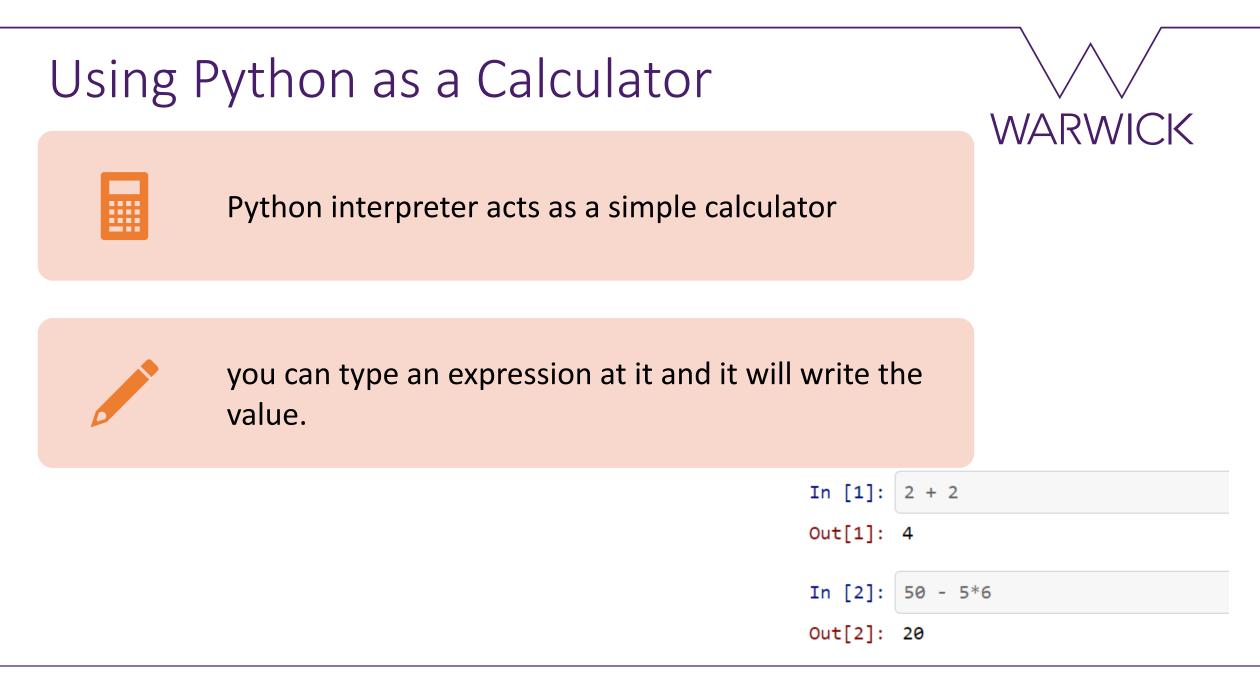

### Using Python as a Calculator

- Division always returns a floating-point number
- Floor division using the operator "//" discards the fractional part
- The "%" operator returns the remainder of the division
- For power calculations use the "\*\*" operator

| In [3]: | 8 / 5  |
|---------|--------|
| Out[3]: | 1.6    |
| In [4]: | 8//5   |
| Out[4]: | 1      |
| In [5]: | 17 % 3 |
| Out[5]: | 2      |
| In [6]: | 5 ** 2 |
| Out[6]: | 25     |

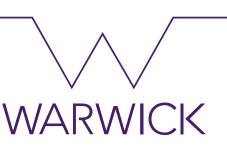

#### Variables

- The equal sign (=) is used to assign a value to a variable.
- If a variable is not "defined" (assigned a value), trying to use it will give you an error

| NameError                                                                                          | Traceback | (most | recent | call | last) |
|----------------------------------------------------------------------------------------------------|-----------|-------|--------|------|-------|
| <ipython-input-9-ab0680a89434> in <module:<br>&gt; 1 n</module:<br></ipython-input-9-ab0680a89434> | >         |       |        |      |       |
| NameError: name 'n' is not defined                                                                 |           |       |        |      |       |

You can use python as a desk calculator.
 →In interactive mode, the last printed expression is assigned to the variable \_

WARWICK In [8]: tax = 12.5 / 100price = 100.50price \* tax Out[8]: 12.5625 In [10]: Out[10]: 12.5625 In [11]: price + \_

Out[11]: price + \_
Out[11]: 113.0625
In [12]: round(\_, 2)
Out[12]: 113.06

#### Basic Objects and Structures - Numbers

- Integer
  - **→**-3, -2, -1, 0, 1,2,3, ....
- Float
  - → Decimal numbers
- Bool
  - →Boolean True or False (1 or 0)
- Complex
  - →a + bi, a is called the real part, and b is called the imaginary part.
  - abstract quantities that can result in physically meaningful solutions

WARWICK

# Basic Objects and Structures – Container Objects

| Container  | <b>Delimited by</b> |
|------------|---------------------|
| Strings    | (())                |
| Lists      | []                  |
| Tuples     | ()                  |
| Set        | {}                  |
| Dictionary | {'key': value}      |

WARWICK

### Strings

- Enclosed in single quotes ('...') or double quotes ("...") with the same result
- use \ to escape the single quote or especial characters "\n"
  - → `What's new in python?' will generate an error
  - → `What\'s new in python?'
- python can combine multiple strings
  - →"python can " "combine " "multiple"
    "strings"

```
In [22]: "python can " "combine " "multiple" "strings"
```

```
Out[22]: 'python can combine multiplestrings'
```

Out[17]:

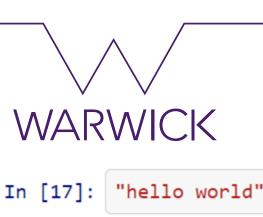

'hello world'

### Strings

 String literals can span multiple lines. Another way is using triple-quotes:

In

- Integers can be combined with strings to display multiple characters
- String literals prefixed with 'f' or 'F' are commonly called "f-strings" which is short for formatted string literals.
  - → Better Readability
  - → Concise
  - → Less prone to error

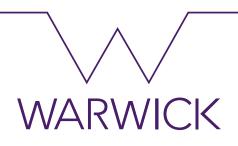

| [26]: |     | nt("""<br>ge: example [OPTIONS]<br>-h Display this usage message<br>-H hostname Hostname to connect to<br>) |  |
|-------|-----|----------------------------------------------------------------------------------------------------|--|
|       | Usa | ge: example [OPTIONS]<br>-h Display this usage message<br>-H hostname Hostname to connect to                |  |
|       | 0   | <pre>n = 5 print("python is fu" + n*"n" + "!")</pre>                                                        |  |
|       |     | python is funnnnn!                                                                                          |  |
|       | 0   | <pre>print(f"Previous line printed 'n' {n} times")</pre>                                                    |  |
|       |     | Previous line printed 'n' 5 times                                                                           |  |

### Indexing Strings

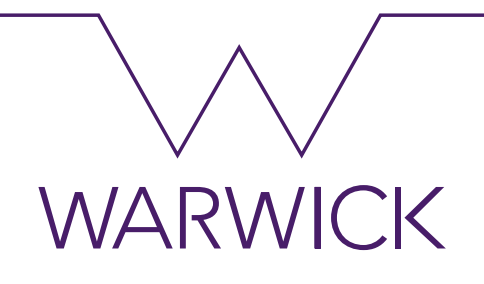

- Strings can be indexed (subscripted), with the first character having index 0
- Indices may also be negative numbers

```
In [29]:
         word = 'Python'
         print(word[0]) # character in position 0
         Ρ
In [30]:
         print(word[5]) # character in position 5
         n
In [31]: word[-1] # last character
Out[31]: 'n'
In [32]: word[-2] # second-Last character
Out[32]:
         'o'
```

### Indexing Strings

- In addition to indexing, slicing is also supported
  - →slicing allows you to obtain substring
- Slice indices have useful defaults
   →an omitted first index defaults to zero,
  - →an omitted second index defaults to the size of the string being sliced

WARWICK word[0:2] In [34]: Out[34]: 'Pv' In [35]: word[2:5] Out[35]: 'tho' In [36]: word[:2] Out[36]: 'Pv' In [37]: word[4:] Out[37]: 'on' In [38]: word[-2:] Out[38]: 'on'

### Indexing Errors

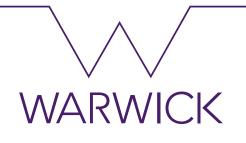

- Attempting to use an index that is too large will result in an error
  - → However, out of range slice indexes are handled gracefully when used for slicing

```
In [39]: word[42] # the word only has 6 characters
IndexError Traceback (most recent call last)
<ipython-input-39-7c9daa973870> in <module>
----> 1 word[42] # the word only has 6 characters
IndexError: string index out of range
In [40]: word[4:42] In [41]: word[42:]
Out[40]: 'on' Out[41]: ''
```

#### Strings are immutable

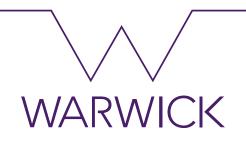

- Python strings cannot be changed they are immutable
  - Therefore, assigning to an indexed position in the string results in an error

```
In [42]: word[0] = 'J'
TypeError Traceback (most recent call last)
(ipython-input-42-91a956888ca7> in <module>
----> 1 word[0] = 'J'
TypeError: 'str' object does not support item assignment
If you need a different string, you should create a new one:
```

List

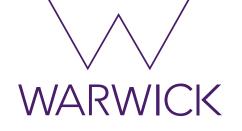

- Lists can be written as a list of comma-separated values (items) between square brackets
- Lists might contain items of different types, but usually the items all have the same type

```
In [44]: squares = [1, 4, 9, 16, 25]
out[44]: [1, 4, 9, 16, 25]
In [47]: mixed = ["sometext", 1.234, 1, True, False]
print(mixed)
['sometext', 1.234, 1, True, False]
```

List

- Like strings (and all other built-in sequence types), lists can be indexed and sliced
- Unlike strings, which are immutable, lists are a mutable type
   →it is possible to change their content

| In [45]: | <pre>squares[0] # indexing returns the item</pre>        |
|----------|----------------------------------------------------------|
| Out[45]: | 1                                                        |
| In [46]: | <pre>squares[-3:] # slicing returns a new list</pre>     |
| Out[46]: | [9, 16, 25]                                              |
| In [50]: | <pre>cubes[3] = 64 # replace the wrong value cubes</pre> |
| Out[50]: | [1, 8, 27, 64, 125]                                      |

WARWICK

List

WARWICK

- You can also add new items at the end of the list, by using the append() method
- It is possible to nest lists

- In [51]: cubes.append(7 \*\* 3)
  cubes
- Out[51]: [1, 8, 27, 64, 125, 343]

It is possible to nest lists

Out[52]: [['a', 'b', 'c'], [1, 2, 3]]

### Tuples

- Tuples Like a list but immutable.
- Makes your code safer in protecting data that does not need to be changed.
- This also means that tuples are very efficient with regards to memory consumption and runtime.
- Tuples are immutable

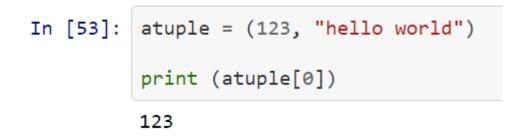

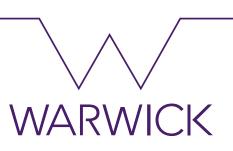

#### Set

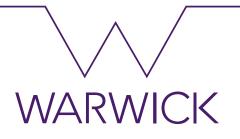

- A mathematical set
  - → can be used to filter out duplicates in lists
  - → check for membership.

```
In [55]: spamlist = ["spam","spam","spam","spam","eggs","eggs","bacon", "spam"]
setA = set(spamlist)
print("list:", spamlist)
print("set:", setA)
list: ['spam', 'spam', 'spam', 'spam', 'eggs', 'eggs', 'bacon', 'spam']
set: {'bacon', 'eggs', 'spam'}
```

### Set Operations

- Intersection
- Union
- Difference

```
In [56]: setB = {'spaghetti', 'eggs', 'sausages', 'prosecco'}
print("\nSet operations: ")
print("- Intersection A,B",setA.intersection(setB)) #should print 'eggs' which is in both sets
print("- Union A,B", setA.union(setB)) #should print all items in both sets
print("- Difference A,B", setB.difference(setA))
Set operations:
```

- Intersection A,B {'eggs'}
- Union A,B {'bacon', 'eggs', 'spam', 'sausages', 'spaghetti', 'prosecco'}
- Difference A,B {'spaghetti', 'prosecco', 'sausages'}

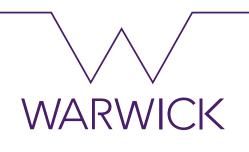

### Dictionary

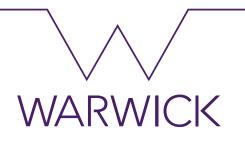

- a mutable set of key -> value pairs maintained in memory
   →{'key1': value1, 'key2': value2, ...}
- allows you to access the items using the indexing syntax and a key

```
In [57]: mydict = {"spam" : "eggs", "bacon" : "sausage"}
    print(mydict['spam'])
    eggs
In [58]: mydict['bacon'] = "fried bread"
    print(mydict)
    {'spam': 'eggs', 'bacon': 'fried bread'}
```

### Dictionary

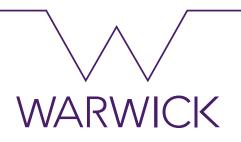

You can get a list of keys or a list of values
 →even as a tuple

```
In [59]: print("keys:", mydict.keys())
print("values:", mydict.values())
print("entries:", mydict.items())
keys: dict_keys(['spam', 'bacon'])
values: dict_values(['eggs', 'fried bread'])
entries: dict_items([('spam', 'eggs'), ('bacon', 'fried bread')])
```

#### Loops and Iterations – For Loop

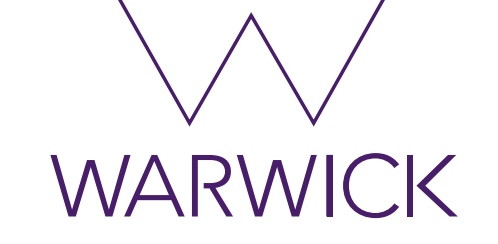

• A basic for loop looks like this

```
In [60]: iterable = [1,2,3,4,5]
         for i in range(5):
In [63]:
              print(i)
                                            for item in iterable:
         0
                                                print(item)
         1
                                            1
         2
                                            2
         3
                                            3
         4
                                            4
                                                              print(mydict) # My dictionary
                                                    In [61]:
                                            5
                                                              for key,value in mydict.items():
                                                                  print("key=",key,", value=",value)
                                                              {'spam': 'eggs', 'bacon': 'fried bread'}
                                                              key= spam , value= eggs
                                                              key= bacon , value= fried bread
```

#### While Loop

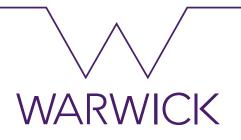

• The while loop executes as long as the condition (here: a < 10) remains true.

```
In [64]: # Fibonacci series:
    # the sum of two elements defines the next
    a, b = 0, 1
    while a < 10:
        print(a)
        a, b = b, a+b
0
1
1
2
3
5
8
```

#### Iterators

- Behind the scenes, the for statement calls `iter()` on the container object.
- The method `next()` accesses elements in the container one at a time.
- When there are no more elements, `next()` raises
   a `StopIteration`

| In [1]: |   | # | For | Loop | to | print | characters | in a string |  |
|---------|---|---|-----|------|----|-------|------------|-------------|--|
|         | 1 |   |     |      |    |       |            |             |  |
|         | 2 |   |     |      |    |       |            |             |  |

2

| In [2]: | <pre>it = iter(s) print(next(it)) print(next(it)) print(next(it))</pre> |
|---------|-------------------------------------------------------------------------|
|         | 1<br>2<br>3                                                             |
| In [3]: | next(it)                                                                |
|         | <pre>StopIteration ~\AppData\Local\Temp\ipykerne&gt; 1 next(it)</pre>   |

WARWICK

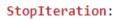

#### if statement

if raining

do not water

else

do water

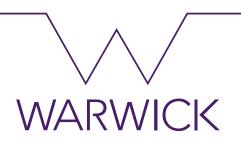

#### if statement

```
In [65]: x = int(input("Please enter an integer: "))

if x < 0:
    x = 0
    print('Negative changed to zero')
elif x == 0:
    print('Zero')
elif x == 1:
    print('Single')
else:
    print('More')</pre>
```

```
Please enter an integer: 42
More
```

### Functions

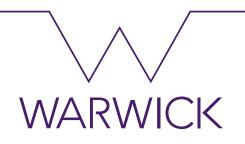

• Function definitions in Python are very simple.

```
In [66]: def square(x):
    y = x * x
    return y
In [67]: #what is the square of 2? should print 4
    print("2 x 2 = ", square(2))
    2 x 2 = 4
```

#### Functions

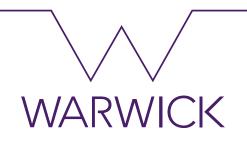

• Functions can have many parameters and default values

```
In [68]: def square(x=0):
    y = x * x
    return y
def cube(x=0):
    return x * x * x
def domaths(number, operation):
    return operation(number)
print("Square default behavior: ", square())
Square default behavior: 0
```

### Functions

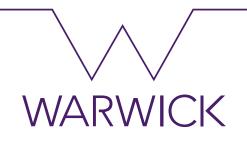

• Functions can have many parameters and default values

In [69]: print("Square function is now the argument: ", domaths(2, square))
Square function is now the argument: 4
In [70]: print("Now lets cube: ", domaths(2,cube))
Now lets cube: 8

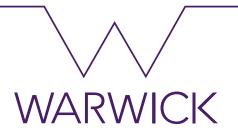

### **Algorithm of Success**

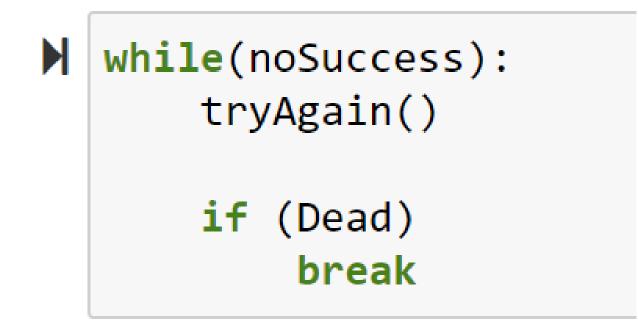